# **テレビ視聴**

# **3** 現在地の地方と県域をタッチする。

: 選択した地域のチャンネルリストを作成し、初期スキャンを行うかどうかのメッセージが 表示されます。

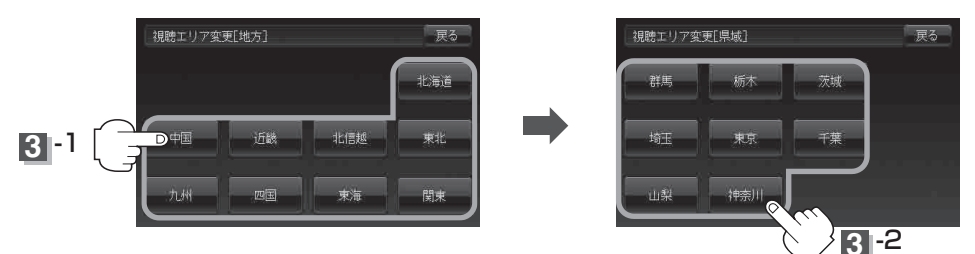

### ■ 初期スキャンをする場合

# ① はい ボタンをタッチする。

:初期スキャンが開始されます。

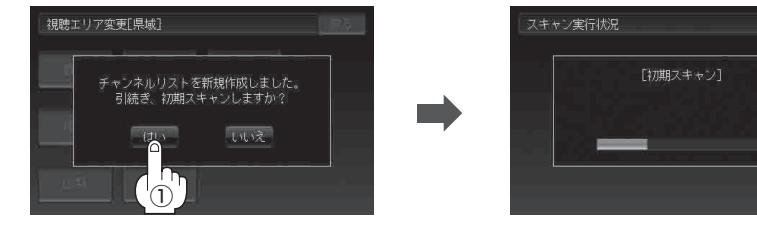

:スキャンが終了すると受信画面を表示します。

戻る

### ■ 初期スキャンをしないで、受信画面を表示する場合

## ① いいえ ボタンをタッチする。

:受信画面が表示されます。

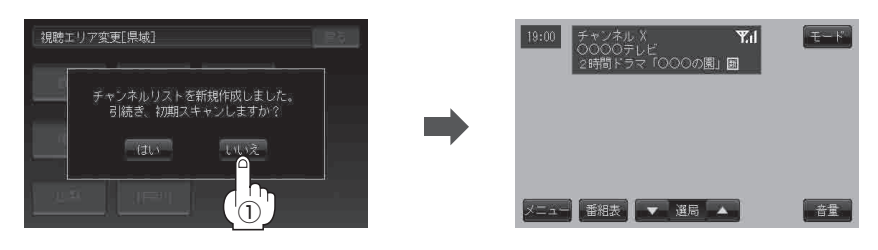

●視聴エリア変更後は【はい】ボタンをタッチして初期スキャンすることをおすすめします。 ●初期スキャンは、チャンネルリストに追加された局の中継局を探索する機能で、チャンネルリスト に新しく放送局を追加する機能ではありません。従って現在地付近に新しく開局された放送局や 現在地に隣接した地域で受信できる放送局を追加したいときには、G-12の「■ 再スキャンをする場合」 を行ってください。 お知らせ